## Log on to School Money

(w) schoolmoney

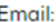

Mobile:

Password:

Child's First Name:

## Log In

We use cookies to ensure you get the best<br>experience on our website. For more information, read our Privacy Policy!

**Forgotten Password?** 

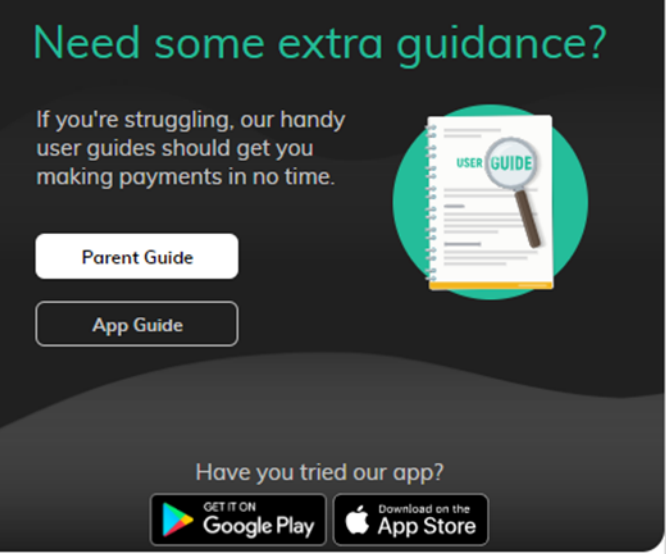

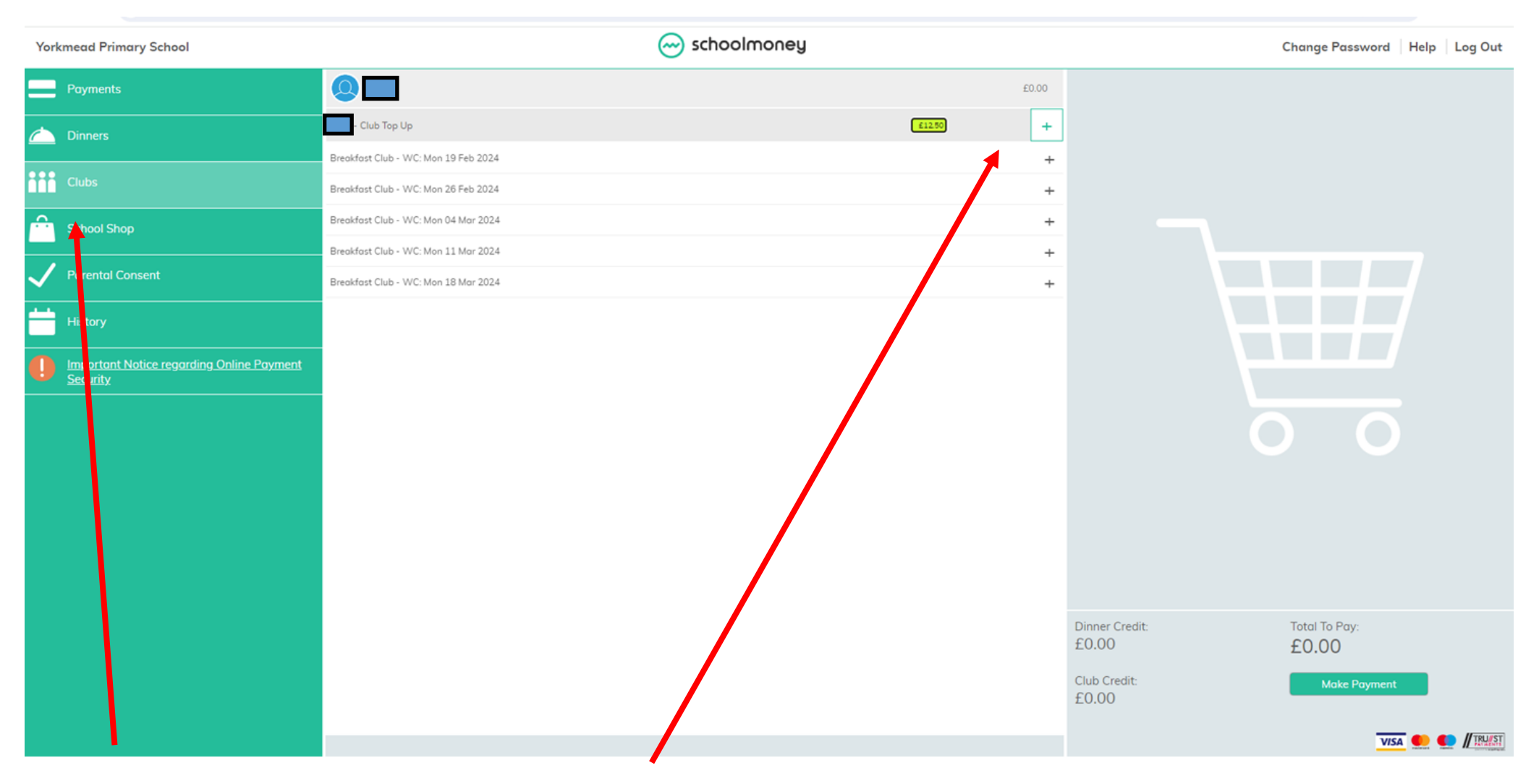

1. Click on clubs. 2. Click the + symbol next to each week you would like to book Breakfast Club.

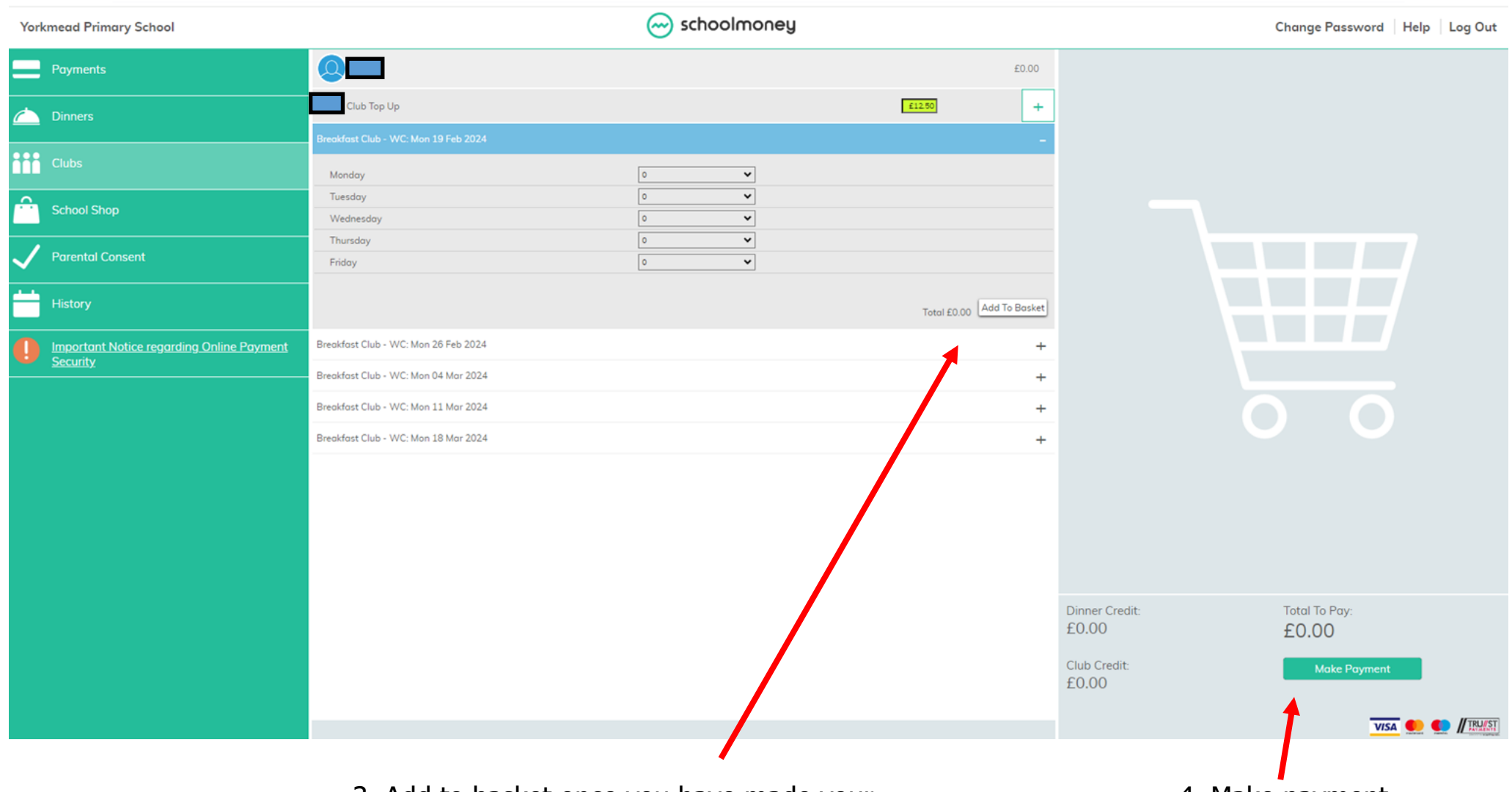

3. Add to basket once you have made your selection.

4. Make payment.